# Seven Segment Displays AVR Tutorial Series

Seven segment displays are very common for electronic product to display numerical output. Many common devices like calculators, watches, electronic weighing scales, ovens etc use them. You must have also seen lifts display the current floor numbers in seven segment displays. So in this article I will show you how to use 7-Segment displays in your own projects.

### Fundamentals

A seven-segment display is so named because it is divided into seven different segments that can be switched on or off. The different combination of these segments switched on produces different English numbers. The display also has a decimal point.

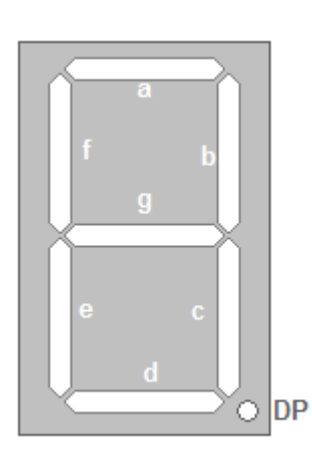

## Seven segment display common end or all the segment display

The figure shows a seven segment display and the names of the various segments. For example if you want to display number 4 then segments that will be 'on' are {f,g,b,c} while rest are 'off'. Basically the seven segments are just LEDs. The one common end of all the leds are connected

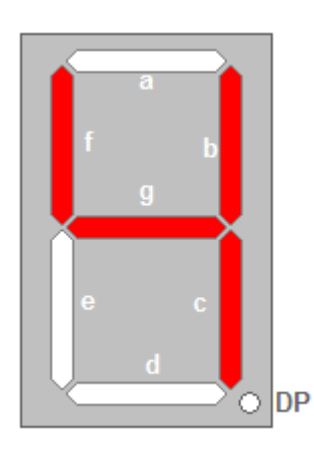

while the rest are available. Depending on whether anode or cathode of all the leds are common they are of two types. 1) Common anode 2)Common cathode

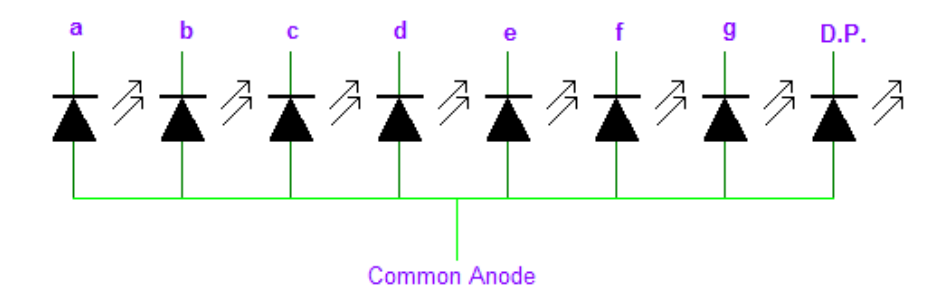

Copyright © Avinash Gupta 2008

Common cathode type

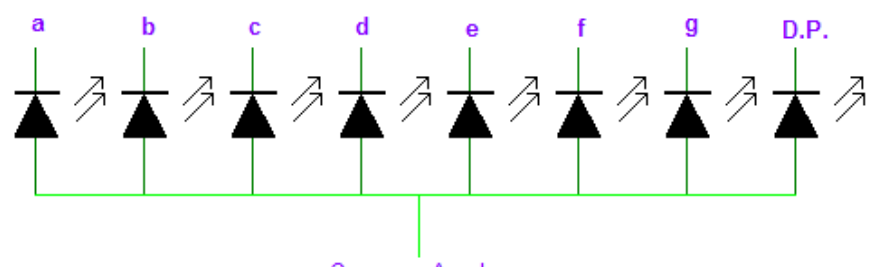

Common Anode

Copyright © Avinash Gupta 2008

### Common anode type

### PIN Configuration

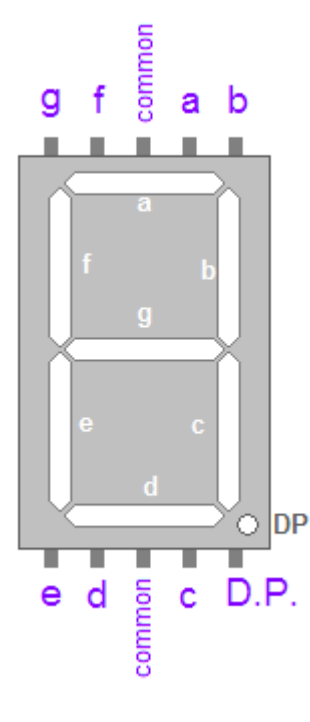

Now you know the basic of these displays, to use them you should know the pin configuration of the commercially available displays. As you must have guess these displays should have nine pin( one for each segment  $+$  decimal point  $+$  common) but the available modules have two pins for common. They are internally connected. So they have total of 10 PINs.

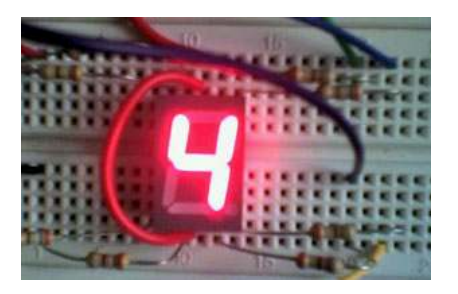

**Pin Configuration A seven segment display** 

### Interfacing with MCU

Interfacing these displays are same as interfacing LEDs with MCU. You need 7 MCU port pins to control them. If you also want to control the decimal point you need one extra pin. The connection is simple.

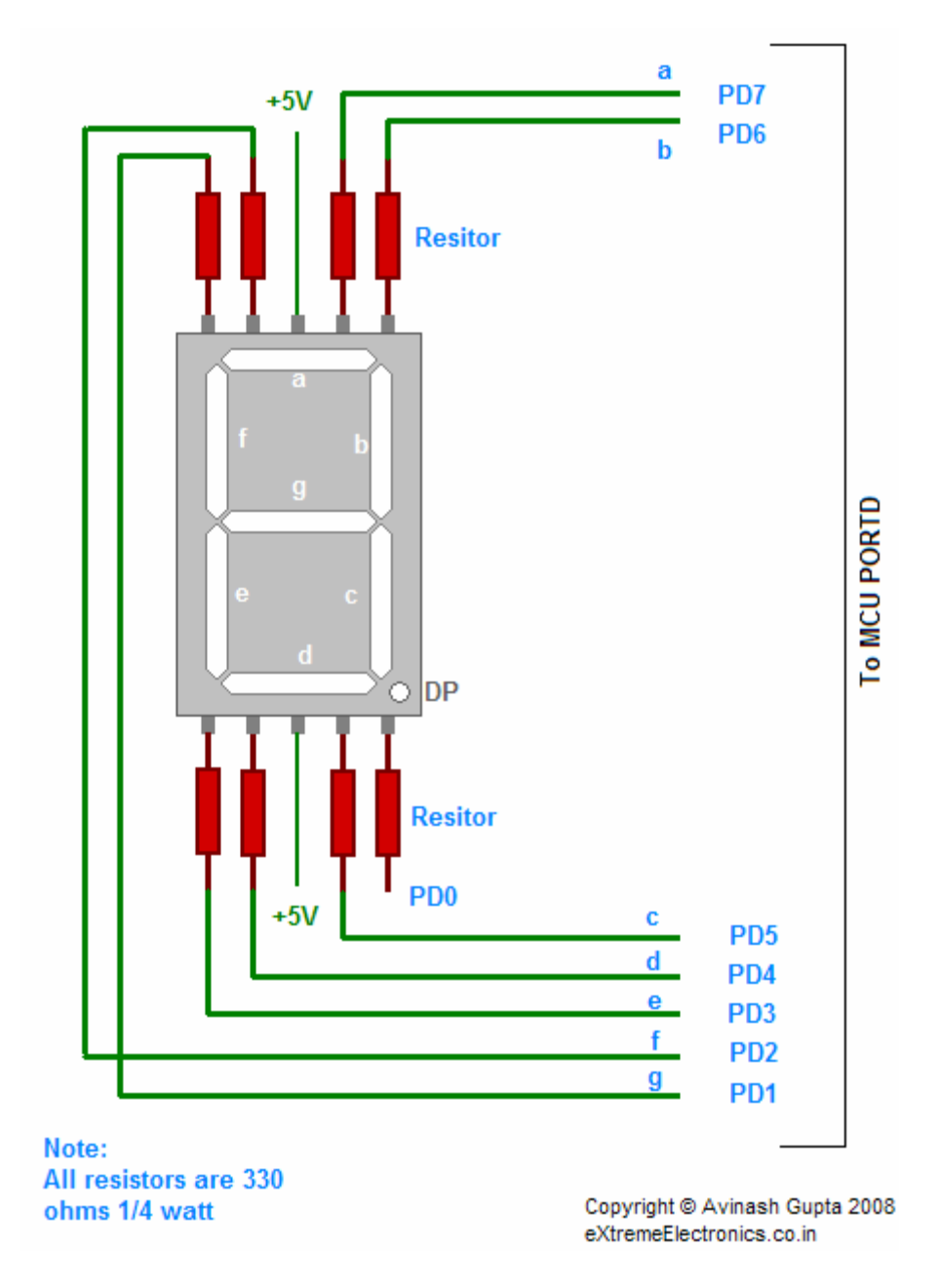

### Connection with MCU

Here I have interfaced a common  $\text{anode}(+)$  7 segment display with PORTD of AVR. If you have made the "home made avr dev board" then you can easily connect this to PORTD of the board by using 8PIN connectors. The segments will be on when levels on the PORT is low that is 0.

### Programming

These displays are very easy to program in C. I am giving here a function, which you may use to display digits in 7-segment display. The sample program uses the function to continuously display digits from 0-9 and the repeating the sequence.

/\*

A program to demonstrate the use of seven segment displays.

### Hardware: A single seven segment display connected to PORTD as

```
a->PD7b->PD6c->PD5 
d->PD4
e->PD3 
f->PD2 
g->PD1 
DP->PD0 
By: 
Avinash Gupta 
eXtremeElectronics.co.in 
avinash@extremeelectronics.co.in 
*/ 
#include <avr/io.h> 
#include <util/delay.h> 
//Configurations 
//************** 
// Here you may cange the port in which you have connected the display 
#define SEVEN_SEGMENT_PORT PORTD 
#define SEVEN_SEGMENT_DDR DDRD 
void SevenSegment (uint8 t n,uint8 t dp)
{ 
/* 
This function writes a digit given by n to the display 
the decimal point is displayed if dp=1 
Note: 
n must be less than 9 
*/ 
     if(n<10) { 
            switch (n) 
 { 
                 case 0: 
                SEVEN SEGMENT PORT=0b000000011;
                 break; 
                 case 1: 
                SEVEN SEGMENT PORT=0b10011111;
                 break; 
                 case 2: 
                SEVEN SEGMENT PORT=0b00100101;
                 break; 
                 case 3: 
                SEVEN SEGMENT PORT=0b00001101;
                 break; 
                 case 4:
```

```
SEVEN SEGMENT PORT=0b10011001;
                 break; 
                 case 5: 
                SEVEN SEGMENT PORT=0b01001001;
                 break; 
                 case 6: 
                SEVEN SEGMENT PORT=0b01000001;
                 break; 
                 case 7: 
                SEVEN SEGMENT PORT=0b00011111;
                 break; 
                 case 8: 
                SEVEN SEGMENT PORT=0b000000001;
                 break; 
                 case 9: 
                SEVEN SEGMENT PORT=0b00001001;
                 break; 
 } 
           if(dp) 
 { 
                 //if decimal point should be displayed 
                 //make 0th bit Low 
                SEVEN_SEGMENT_PORT&=0b11111110;
 } 
      } 
      else 
      { 
           //This symbol on display tells that n was greater than 9 
           //so display can't handle it 
          SEVEN SEGMENT PORT=0b11111101;
      } 
} 
void Wait() 
{ 
// An approx one second delay for 12Mhz CPU clock 
    uint8 t i;
     for(i=0; i<46; i++) { 
          \angledelay\angleloop\angle2(0);
      } 
} 
void main() 
{ 
      //Setup 
     SEVEN SEGMENT DDR=0xFF; //All output
      SEVEN_SEGMENT_PORT=0xFF; //All segments off 
     uint8 t count=0;
```

```
 while(1) 
      { 
           SevenSegment(count, 0);
            count++; 
            if(count==10) 
            { 
                 count=0; 
 } 
            Wait(); 
      }
```
}